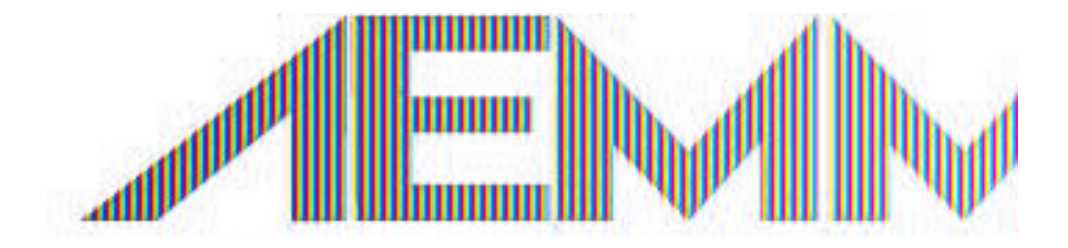

# **ГИС Меркурий, ЕГАИС 3.0, Накладные. Для ресторанов**

Меркурий без жертв, ЕГАИС без похмелья.

# **ГИС МЕРКУРИЙ. Регламентирующие документы**

Цель государства - отследить всю цепочку поставок подконтрольных продуктов.

## Ответственное ведомство –

## Россельхознадзор

## Нормативная база:

1. Приказ Министерства сельского хозяйства РФ от 27 декабря 2016 г. № **589** "Об утверждении Ветеринарных правил организации работы по оформлению ветеринарных сопроводительных документов, порядка оформления ветеринарных сопроводительных документов в электронной форме и порядка оформления ветеринарных сопроводительных документов на бумажных носителях"

2. Приказ Министерства сельского хозяйства РФ от 18 декабря 2015 г. № 648 "Об утверждении Перечня подконтрольных товаров, подлежащих сопровождению ветеринарными сопроводительными документами"

3. Приказ Министерства сельского хозяйства РФ от 18 декабря 2015 г. N 647 "Об утверждении Перечня подконтрольных товаров, на которые могут проводить оформление ветеринарных сопроводительных документов аттестованные специалисты, не являющиеся уполномоченными лицами органов и учреждений, входящих в систему Государственной ветеринарной службы Российской Федерации"

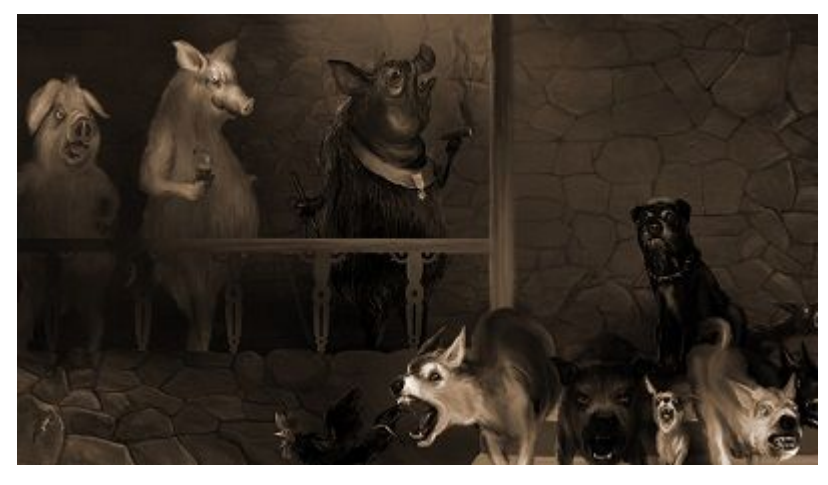

#### **Когда?**

С 1 июля 2018 года всем, кто работает с продукцией, подлежащей ветеринарному контролю, нужно перейти в электронную систему контроля «Меркурий».

- Оформление ветеринарных сопроводительных документов будет проводиться только в электронной форме.
- Оформление ветеринарных сопроводительных документов осуществляется только с помощью Федеральной государственной информационной системы.

## Что делать?

- 1. До 1 июля 2018 года необходимо зарегистрироваться в системе ГИС Меркурий.
- 2. С 1 июля 2018 года подтверждать электронные ветеринарные сертификаты на площадке ГИС Меркурий в течение 24 часов (1 сутки).

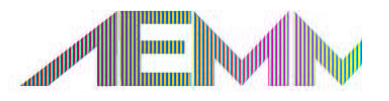

## Основной перечень подконтрольных товаров

Полный перечень подконтрольных товаров, подлежащих сопровождению ветеринарными сопроводительными документами, утвержден Приказом Минсельхоза России от 18 декабря 2015 г. № 648.

Приказ Министерства сельского хозяйства РФ от 18 декабря 2015 г. № **648** .

- 1. Группы товара из Приказа Минсельхоза РФ N 249 от 27 июня 2018 года,
- 2. Примечания из Приказа Минсельхоза РФ N 249.

Основные категории товаров, для которых нужен ветеринарный сертификат:

- мясная, рыбная продукция
- готовые или консервированные мясные продукты,
- ракообразные, моллюски и прочие водные беспозвоночные,
- жиры и масла растительные и их фракции,
- готовые корма для животных и другие продукты переработки,
- молочная продукция без упаковки (сыр, творог), яйца птиц, мед натуральный,
- готовые продукты из зерна злаков, муки, крахмала или молока, мучные кондитерские

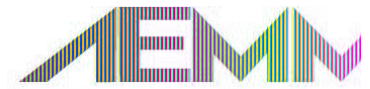

#### **Выведена из перечня:**

1. Пастеризованная молочка в потребительской упаковке перенесена на июль 2019г. (приказ 249 №51475, 250 №51476), а также мороженое.

2. Не подлежат сертификации готовые или консервированные продукты из мяса или мясных субпродуктов (подвергнутые термической обработке).

3. Не требуется ЭВС на готовые или консервированные продукты из ракообразных и моллюсков.

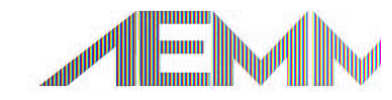

## Регистрация

Пошаговая инструкция:

- 1. Подать заявления на регистрацию юр.лица или ИП в территориальное управление Россельхознадзора, или отвезти в ближающую вет.станцию. Также заявление можно подписать электронно-цифровой подписью и отправить по адресу mercury@fsvps.ru Список территориальных управлений здесь: http://www.fsvps.ru/fsvps/structure/terorgs
- 2. Получить данные от личного кабинета Меркурий. Изменить временный пароль.
- 3. Получить GUID юр.лица
- 4. Получить регистрационный номер предприятия.
- 5. Идентификация продукции по баркоду с вет.сертификатом
- 6. «Погасить» ВСД.

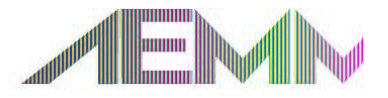

На что нужно обратить внимание при регистрации:

#### Права доступа:

**Пользователь** - сотрудник с данной ролью сможет просматривать и редактировать свой профиль, а так же восстановить реквизиты доступа в случае их утери.

- **•Администратор ХС** сотрудник с данной ролью имеет доступ ко всему списку пользователей организации к которой он привязан, у него есть возможность подавать заявки на создании новых пользователей, а так же возможность управления правами доступа пользователей.
- В**Авторизованный заявитель в системе Меркурий** роль предоставляется по умолчанию всем зарегистрированным пользователям ФГИС. Позволяет подавать заявки на оформление ВСД.
- **• Аттестованный специалист** роль предоставляется пользователям, прошедшим аттестацию. В настоящий момент недоступна для выбора.
- **• Гашение ВСД** роль позволяет пользователю гасить входящие электронные ВСД.
- **• Уполномоченное лицо** роль позволяет оформлять ВСД на продукцию, из перечня, согласно приказу Минсельхоза РФ №646 от 18.12.2015.
- **• Оформление возвратных ВСД** роль позволяет оформлять возвратные ВСД при гашении сертификата. В случае, если роль указана без роли **"Гашение ВСД"**, то возможности оформлять возвратные ВСД не будет.
- **• Оформление ВСД на производственную партию** роль позволяет вести журнал вырабатываемой продукции.

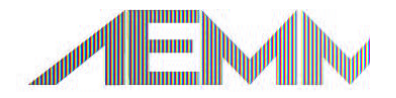

## Получить GUID

#### **Как получить GUID предприятия ?**

Получить GUID площадки Вы можете следующим образом: •выполните вход в подсистему Меркурий.ХС; •на странице выбора обслуживаемого предприятия нажмите на зеленую кнопку возле заголовка "Выбор обслуживаемого предприятия". В результате сформируется файл в формате txt, содержащий GUID предприятия, его название и адрес.

#### **Получить Регистрационный номер предприятия:**

Регистрационный номер предприятия в реестре (RUХХХ) Вы можете получить следующим образом:

•выполните вход в подсистему Меркурий.ХС;

•выберите предприятие на странице выбора обслуживаемого предприятия;

•в левом верхнем углу щелкните по названию выбранного обслуживаемого предприятия.

В результате откроется окно, где во второй строке указан номер предприятия в реестре.

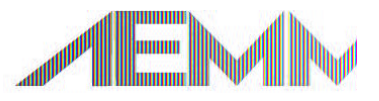

## Гашение ВСД

Чтобы погасить электронный ВСД, в разделе главного меню "ВСД" следует перейти по ссылке "Входящие ВСД" → "Оформленные" (на рисунке). Найти в списке нужный ВСД и нажать на кнопку "Просмотр

**ВЕТ. СЕРТИФИКАТА":**<br>Меркурий.ГВЭ 2015 - Версия 4.3.5.4 По всем техническим вопросам, связанным с работой системы "Меркурий", Вы можете обращаться по адресу mercury@fsvps.ru **Настройки** | Грузы на СВХ | Журнал продукции | Инвентаризация | Транзакции | ВСД | Пробы | Отчеты | Справочники • Входящие ВСД • Производственные ВСД • Решения о Исходящие ВСД о Оформленные о Оформленные • Неоформленные о Погашенные о Аннулированные • Оформленные о Погашенные • Аннулированные  $\blacksquare$  Погашенные Список входящих оформленных ВСД (найдено: 93) Поиск Сортировка Печать Дата выработки Номер Дата **Учтённый** Наименование продукции **перации ВСД** оформления объём **П**родукции 58212 22.12.2015 печень говяжья охлажденная (0206) 4.5 кг 22.12.2015:00 58211 22.12.2015 250 кг 22.12.2015:00 говядина в четвертинах охлажденная (0201) 57657 18.12.2015 149.6 кг 17.12.2015:00 мясо птицы курица (0207)

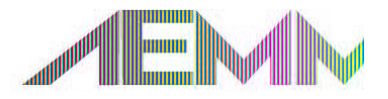

# ГИС МЕРКУРИЙ. Гашение ВСД

```
В результате выполненных 
действий откроется 
страница "Просмотр 
информации о ВСД" . Если 
данный ВСД требуется погасить, 
то нужно нажать 
кнопку "Погасить":
```
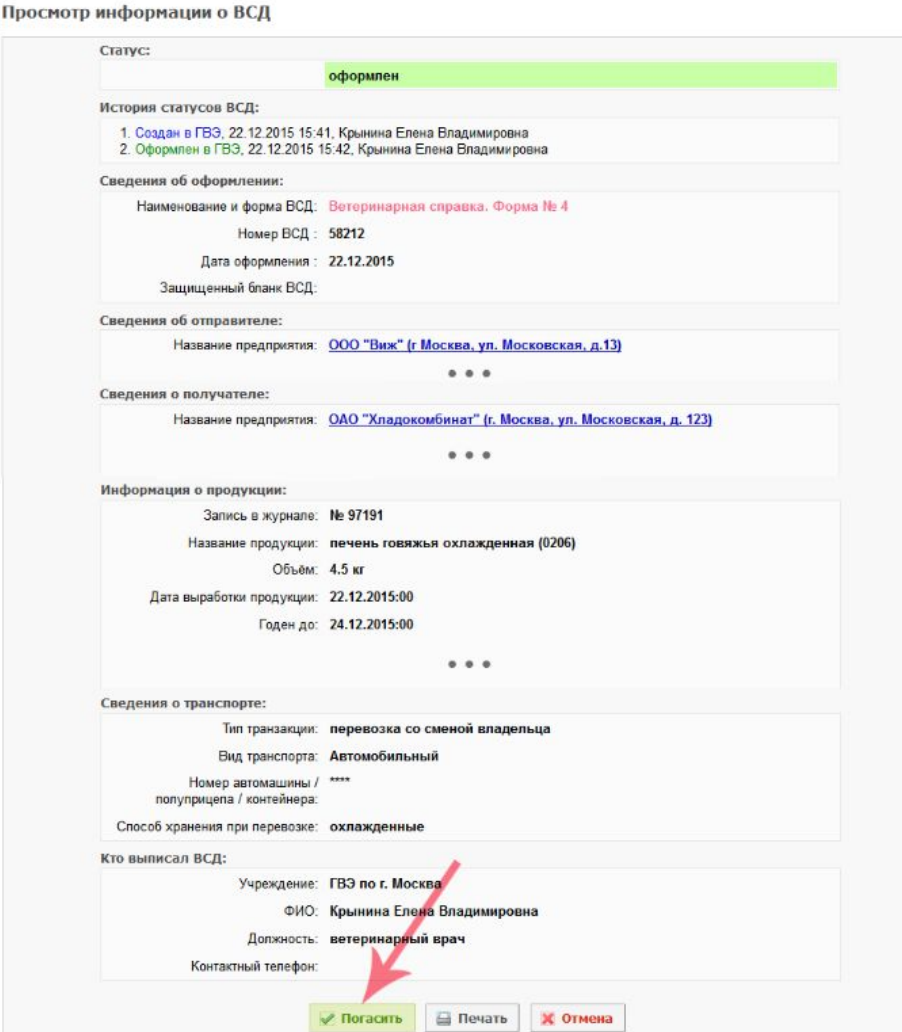

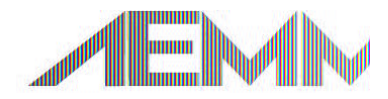

# **ГИС МЕРКУРИЙ. Как оформить возврат**

## Ссылка на часто задаваемые вопросы:

http://help.vetrf.ru/wiki/Часто задаваемые вопросы по системе Меркурий

#### **Сведения во входящем ВСД не соответствуют фактическим, партия принимается частично, на часть объема оформляется возврат**

- 1. "**Погасить**".
- 2. В открывшемся окне "**Гашение ВСД**" в блоке "**Фактические сведения**" указать фактические сведения о партии, в блоке "**Сведения о гашении**" поставить галочку "**разделить партию**" и указать объем и количество упаковок принятой продукции, на оставшуюся часть автоматически будет сформирован возвратный ВСД.
- 3. Откроется "**Добавление акта несоответствия**. После гашения ВСД информация о принятой продукции автоматически попадает в раздел "**Журнал продукции**" → "**Входная продукция**"  $\rightarrow$  "Оформленные", запись журнала будет содержать ссылку на акт несоответствия. Информация о возвращаемой продукции попадает в раздел "**Ветеринарные документы**" → "**Исходящие**" → "**Оформленные**".
- **Сведения во входящем ВСД не соответствуют фактическим, партия не принимается, на весь объем входящей партии оформляется возврат**
- **1. Погасить**".
- 2. В блоке "**Фактические сведения**" указать фактические сведения о партии, в блоке "**Сведения о гашении**" поставить галочку "**разделить партию**" и указать объем и количество упаковок принятой продукции - 0, таким образом на всю партию автоматически будет сформирован возвратный ВСД.
- 3. "**Добавление акта несоответствия**", указываем причину несоответствия. После гашения ВСД информация о возвращаемой продукции попадает в раздел "**Ветеринарные документы**" → "**Исходящие**" → "**Оформленные**".

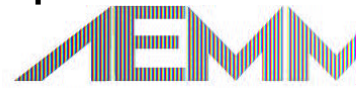

# ГИС МЕРКУРИЙ. DocsInBox

## Какие есть варианты, чтобы автоматизировать работу с ГИС Меркурий?

#### Ветеринарные сопроводительные документы

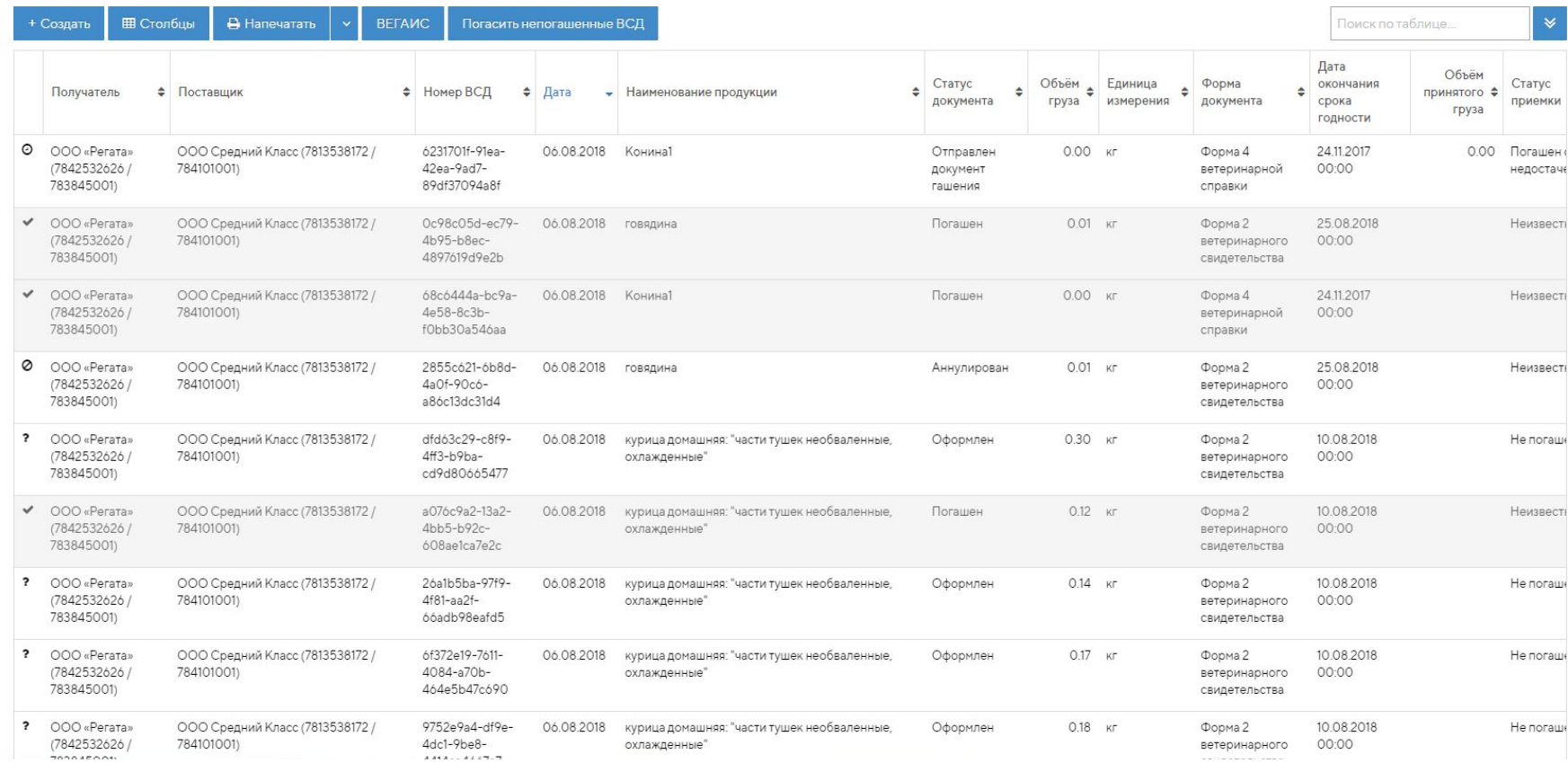

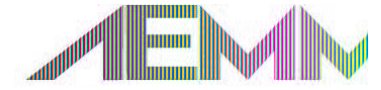

## DocsInBox.Меркурий

Преимущества автоматизации:

- 1. Консультации по заполнению заявления в Россельхознадор
- 2. Не нужно выделять дополнительные человеческие ресурсы для работы с Меркурием.
- 3. Автоматическое гашение ВСД защищает ресторан от невовремя подтвержденных сертификатов.
- 4. Возможность сразу видеть в одном окне данные по товару и срок годности, удобный интерфейс. Работа в одном окне
- 5. Журнал по ХАСП.
- 6. Отгрузка от поставщика не остановится.
- 7. Не нужно контролировать на праздниках и выходных.
- 8. Консультации и поддержка по работе с системой.
- 9. Стоимость программы 15 000 руб. в год.

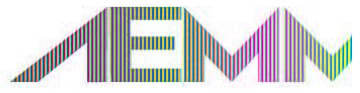

## Преступление и наказание

На всю продукцию животного происхождения необходимо получать от поставщиков электронные ветеринарные сертификаты в системе Меркурий. Бумажные сертификаты отменены. Оформление бумажных вет.сертификатов возможно в исключительных случаях если:

«Разрешено оформление ветеринарных сопроводительных документов на бумаге в случае невозможности эксплуатации федеральной государственной информационной системы в области ветеринарии из-за аварии, опасного природного явления, катастрофы, стихийного или иного бедствия; при отсутствии в определенных населенных пунктах доступа к Интернету; если в таких документах содержатся секретные сведения.» Федеральный закон 28.12.2017 N 431-ФЗ

#### **Основаниями для аннулирования регистрации в ФГИС являются (589 Приказ):**

- представление в заявке недостоверных данных о регистрируемом лице, факт которого установлен после завершения его регистрации;
- неиспользование ФГИС для оформления заявок, ВСД, возвратных ВСД и гашения ВСД ни одним из зарегистрированных в ФГИС уполномоченных лиц организации ни одного раза в течение 1 года после регистрации первого ВСД;
- В случае неоднократных (2 и более) критических ошибок (ошибки, не относимые к некритическим) при оформлении ВСД, допущенных уполномоченным лицом организации, его регистрация приостанавливается на срок до 6 месяцев. По истечении указанного срока регистрация возобновляется автоматически и повторной регистрации не требуется.

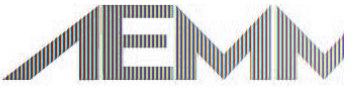

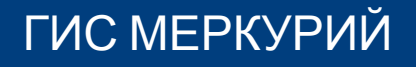

Преступление и наказание

## **Какие штрафы если получили товар без ВСД?**

Статья 10.8. Нарушение ветеринарно-санитарных правил перевозки, перегона или убоя животных либо правил заготовки, переработки, хранения или реализации продуктов животноводства:

Перевозка сельскохозяйственных животных и (или) продуктов животноводства без ветеринарных сопроводительных документов, за исключением перевозки сельскохозяйственных животных и (или) продуктов животноводства для личного пользования, -

влечет наложение административного штрафа на граждан в размере от трех тысяч до пяти тысяч рублей; на должностных лиц - от тридцати тысяч до сорока тысяч рублей; на юридических лиц - от трехсот тысяч до пятисот тысяч рублей.

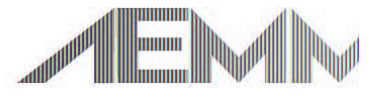